# **DISEÑO E IMPLEMENTACIÓN DE UNA APLICACIÓN MÓVIL DE TURISMO CULTURAL PARA EL SALVADOR: E-TURISMO**

#### *Elvis Moisés Martinez Pérez*

*Ingeniero en Sistemas Informáticos. Docente investigador. Escuela de Ingeniería en Computación. ITCA-FEPADE Sede Central. E-mail: emartinez@itca,edu.sv*

#### *Claudia Ivette Rodríguez*

*Inga. en Ciencias de la Computación. Docente investigadora. Escuela de Ingeniería en Computación. ITCA-FEPADE Sede Central. E-mail: ivette.rodriguez@itca.edu.sv*

## *Melissa Regina Campos Solorzano*

*Maestría en Patrimonio Cultural y Territorial. Docente investigadora de la Universidad Tecnológica de El Salvador. E-mail: melissa.campos@utec.edu.sv*

#### *Ronny Adalberto Cortez Reyes*

*Ingeniero en Sistemas y Computación. Docente investigador de la Universidad Tecnológica de El Salvador. E-mail: ronny.cortez@utec.edu.sv*

#### *Rosa Vania Jeanette Chicas Molina*

*Licenciada en Historia. Docente investigadora de la carrera de Técnico en Gestión Tecnológica del Patrimonio Cultural. ITCA-FEPADE, Centro Regional Santa Ana. E-mail: rosa.chicas@itca.edu.sv* 

# **Resumen**

El presente artículo es fruto de una investigación rea-lizada en asocio colaborativo entre la Universidad Tecnológica de El Salvador UTEC y la Escuela Especializada en Ingeniería ITCA-FEPADE. Se conformaron equipos multidisciplinarios en las áreas técnicas de Antropología, Patrimonio Cultural, Comunicación y TIC. Se desarrolló una aplicación App para dispositivos móviles la cual tiene como objetivo promover a nivel nacional e internacional el turismo del patrimonio cultural de El Salvador. Se muestra el empleo de una técnica para toma de fotografías y diseño en combinación con diferente software para unir imágenes y formar una sola llamada panorámica. Luego estas panorámicas pasan a otro programa donde se conectan entre sí para formar los tours o recorridos virtuales; es en este momento donde los tours se enriquecen con imágenes, video, audio y otros; en este caso con realidad aumentada para mejorar la experiencia del usuario. Los tours culturales serán accedidos por medio de una App creada especialmente para este fin. El usuario tendrá la oportunidad de conocer nueve lugares diferentes de interés cultural en El Salvador, a través de su móvil, tablet o computadora. La App le proveerá la posibilidad de navegar por los diferentes recorridos virtuales, conocer detalles informativos y formativos para sus futuros viajes a estos sitios.

# **Palabras clave**

Visitas virtuales, realidad aumentada, visitas culturales, museos – El Salvador, turismo cultural, arqueología – El Salvador, APP.

# **Abstract**

This article is the result of a research carried out in a<br>Collaborative partnership between Universidad Techis article is the result of a research carried out in a nológica de El Salvador (UTEC) and the Engineering Specialized School ITCA-FEPADE. Multidisciplinary teams were formed in the technical areas of Anthropology, Cultural Heritage, Communication and ITC. An app was developed for mobile devices, which aims to promote El Salvador's cultural heritage tourism at national and international level. It shows the use of a technique for photography and design in combination with different software used to join images and form a single panoramic call. Then these panoramic views pass to another program where they are joint with each other to form the tours or virtual tours; It is at this moment where the tours are enriched with images, video, audio and others; In this case with augmented reality to improve the user experience. Cultural tours will be accessed through an App created specially for this purpose. The user will have the opportunity to know nine different places of cultural interest in El Salvador, through his mobile, tablet or computer. The App will provide the user with the possibility to browse the different virtual tours, to know informative and formative details for any future trips to these sites.

# **Keywords**

Virtual tours, augmented reality, cultural visits, museums - El Salvador, cultural tourism, archeology - El Salvador, APP.

# **Introducción**

En el año 2015 nació la inquietud de desarrollar la aplicación App para móviles y promover el turismo cultural en El Salvador, lo cual que se ve reflejado en el artículo titulado: "Eturismo aplicando tecnologías de geolocalización, visitas virtuales y realidad aumentada para dispositivos móviles" [1], donde se sientan las bases para el desarrollo de la técnica y construcción de la aplicación. Este artículo fue presentado en la Convención Centroamericana y Panamá CONCAPAN XXXV realizada en Honduras en el año 2015.

# **Etapas del Proyecto**

Para el desarrollo del proyecto se necesitó una organización y planeación de los diferentes momentos, esto producto de una serie de etapas.

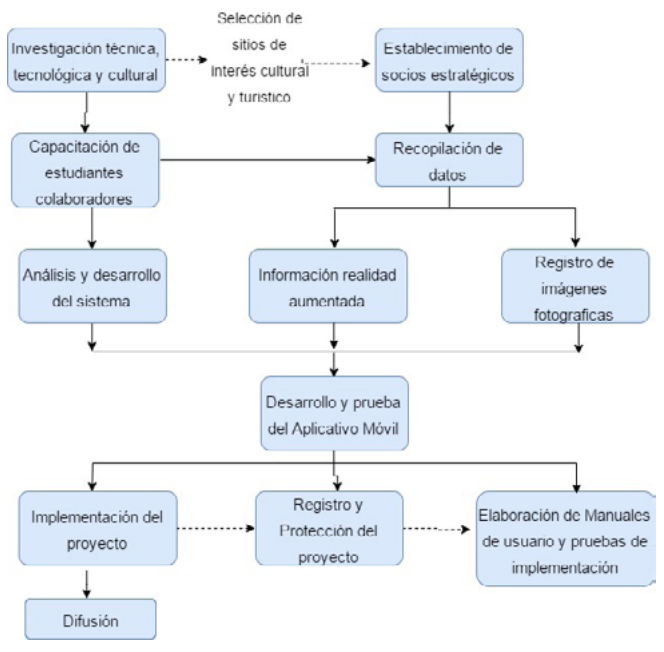

**Figura 1. Etapas del proyecto**

# **Etapa 1. Investigación de la Técnica**

Esta etapa permitió la recolección de la información necesaria para determinar qué tecnologías simplificarían el desarrollo de la App relacionándola a los sistemas de información de georreferencia, visitas virtuales y realidad aumentada. En esta fase, los equipos de ITCA-FEPADE y UTEC coordinaron esfuerzos para indagar sobre la manera de llevar a cabo la App de la forma óptima. Estudiaron la manera de abordar el estudio patrimonial que complementaría el contenido visible de la App.

## **Etapa 2. Establecer Socios Estratégicos**

Esta fase consistió en invitar a las instancias estratégicas de turismo y cultura nacionales para informarles sobre el desarrollo y los detalles del proyecto, a fin de obtener su colaboración para el ingreso y permisos necesarios para la toma de imágenes en áreas restringidas al público general.

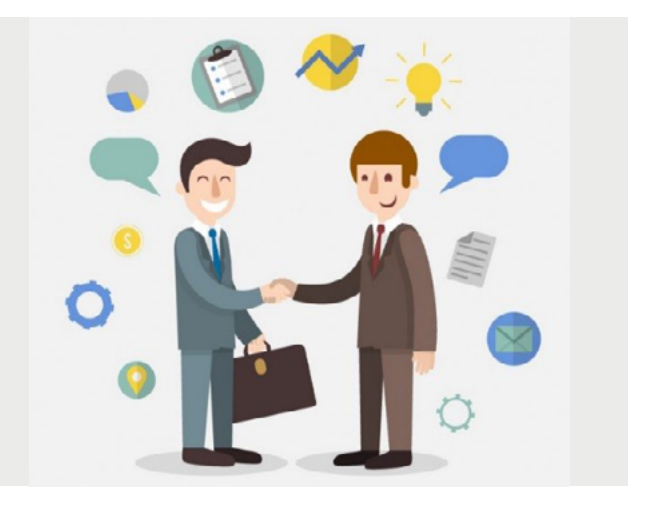

**Figura 2. Socios estratégicos**

En esta fase de delimitó el alcance y las metas del estudio; se distribuyeron las actividades entre ambas instituciones participantes en el proyecto, así ITCA-FE-PADE desarrollaría las actividades conducentes para la obtención de la aplicación en seis sitios y la UTEC en tres sitios, haciendo un total de nueve.

# **Etapa 3. Recopilación de Datos**

Esta división de trabajo permitió agilizar la tercera fase, que consistió en la recopilación de datos sobre cada uno de los sitios abordados, principalmente por medio de la revisión de publicaciones y detalles recorridos en el sitio. La recopilación incluyó también el registro fotográfico que posibilitaría el desarrollo de las imágenes panorámicas utilizadas posteriormente en la App.

Se contó con el apoyo de estudiantes destacados de ambas instituciones para el desarrollo del proyecto. Se les capacitó para la toma de fotografías y para el desarrollo del sistema de visitas virtuales.

Una vez establecidos los equipos de trabajo por institución, se registraron sistemáticamente cada uno de los nueve sitios seleccionados, y se escogieron varios espacios específicos para el registro de imágenes en 360º, que en conjunto conformarían un recorrido virtual.

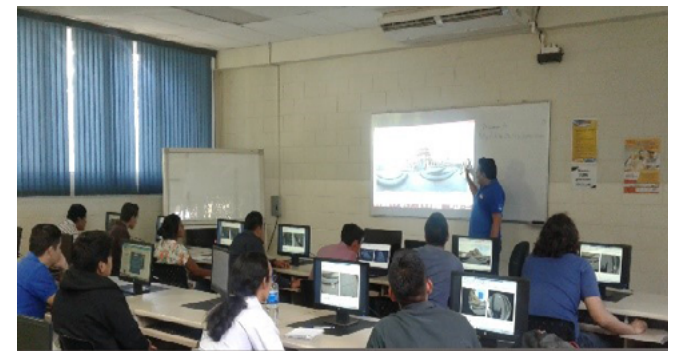

**Figura 3. Alumnos y docentes en capacitación**

Cada uno de los recorridos virtuales contó con el registro paralelo de información, que de manera muy sintetizada, se incluyó como parte de la realidad aumentada de la App.

# **Etapa 4. Análisis y Diseño del Sistema y Recopilación de Datos**

Esta se dividió a su vez en dos partes que se trabajaron en paralelo.

- o Análisis y diseño del sistema
- o Recopilación de datos

En el análisis y diseño de la App los responsables del trabajo en el sistema acompañaron el proceso de investigación, tanto en campo como en escritorio; en campo, verificaron que las imágenes registradas funcionaran adecuadamente en las vistas panorámicas de 360º. Posteriormente en escritorio, analizaron y diseñaron el aplicativo, de manera óptima y viable para reunir armónicamente toda la documentación e información técnica obtenida.

La recopilación de datos está forjada en la obtención y verificación de las imágenes que se convertirán en las vistas panorámicas y en la inclusión de la realidad aumentada para mejorar la experiencia del usuario.

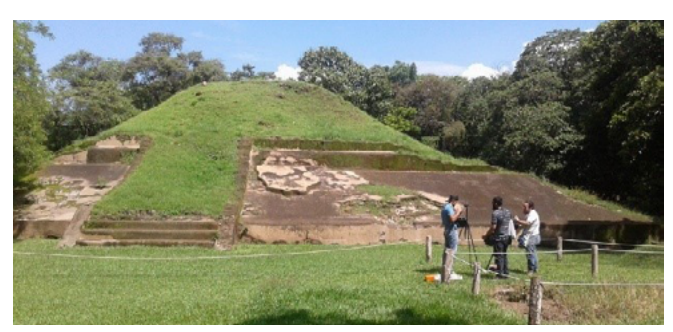

**Figura 4. Estudiantes en sesión fotográfica** 

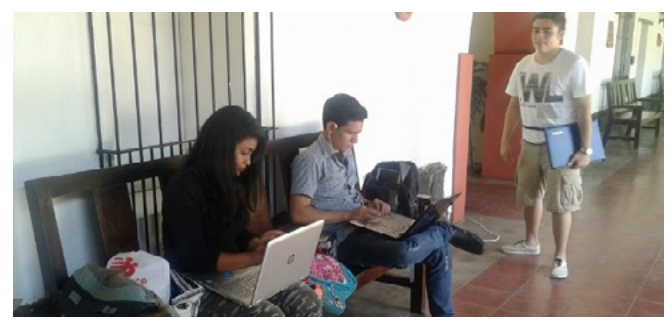

**Figura 5. Estudiantes verificando fotografías con software especializado**

## *Selección de los lugares de interés cultural.* Criterios:

- Ser patrimonio cultural declarado de El Salvador.
- Fácil acceso por vía terrestre y en vehículo de tracción sencilla.
- Seguro, que garantizara la integralidad del equipo de investigadores.
- Distancia respecto a la ciudad, como alternativa para turistas extranjeros en Stop<sup>1</sup> Over del Aeropuerto Internacional de El Salvador.

Sobre la base de los criterios surgió la selección de los lugares que serían parte de la muestra de los tours.

A continuación, se enumeran los nueve sitios de interés patrimonial seleccionados:

- 1. Sitio arqueológico Joya de Cerén. [2]
- 2. Sitio arqueológico Tazumal. [3]
- 3. Sitio arqueológico Casa Blanca. [4]
- 4. Sitio arqueológico Cihuatán. [5]
- 5. Edificio histórico del Palacio Nacional. [6]
- 6. Conjunto histórico de la Ciudad de Suchitoto. [7]
- 7. Museo Nacional de Antropología Doctor David J. Guzmán (MUNA). [8]
- 8. Catedral de Nuestra Señora de Santa Ana. [9]
- 9. Teatro Nacional de Santa Ana. [10]

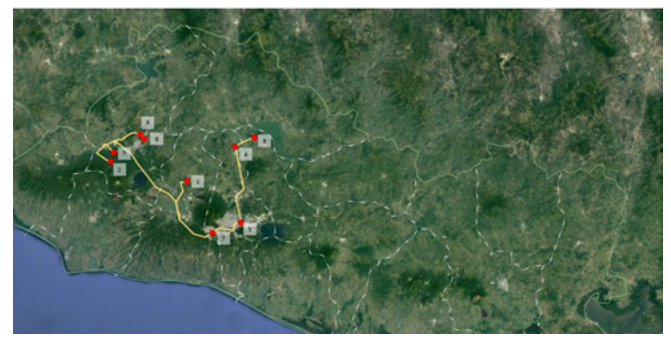

**Figura 6. Plano de El Salvador que muestra la ubicación de los sitios incluidos en el proyecto e-turismo. Fuente: Google Maps, 2016** 

**<sup>1.</sup> Aplicación oficial de confianza que ofrece mapas detallados y precisos de 220 países los cuales incluyen navegación GPS, información sobre el tráfico, transporte público, y otros datos útiles en tiempo real.**

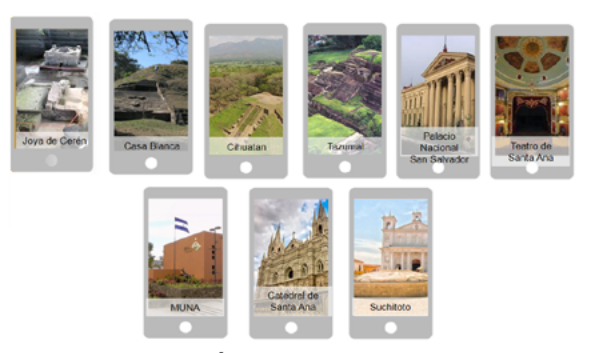

**Figura 7. Fotografías representativas de los sitios seleccionados de acuerdo a criterios**

## **Etapa 5. Desarrollo y Prueba del Aplicativo Móvil**

#### *Descripción de la aplicación*

El desarrollo de la investigación con la puesta en práctica de los recursos técnicos en sistemas dio como resultado la App en la que se presentan nueve recorridos virtuales en formato de panorámicas de 360º por 180º, la cual está disponible para Android y Web. Esta App contiene información relevante de cada sitio incluido.

Esta solución fue programada utilizando lenguaje PHP, HTML5, CSS3, JQUERY MOBILE y MYSQL como gestor de base de datos. Para la creación de las panorámicas se utilizó el software llamado PTGui Pro v10.0.7 [11] y los recorridos virtuales con Kolor Panotour Pro 2.3 [12]. Cabe mencionar que estas herramientas fueron seleccionadas en base a su facilidad de uso y por contener los servicios necesarios que se requerían para el proyecto.

Para el retoque de panorámicas se utilizó Adobe Photoshop CS6 [13]. El diseño de la propuesta del software fue creado con Balsamiq Mockups v2.3 [14].

Todas las herramientas mencionadas son las que se utilizaron para darle vida al proyecto.

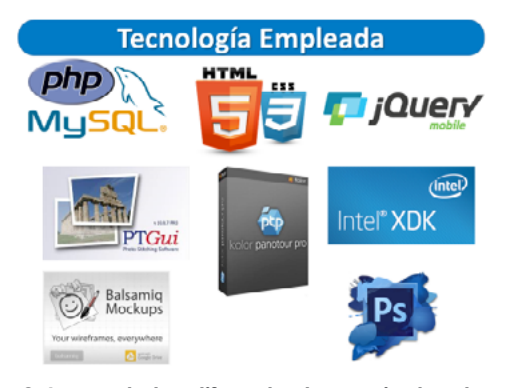

**Figura 8. Logos de las diferentes herramientas de programación y diseño utilizadas en el desarrollo de la aplicación**

En lo que respecta a la apariencia, el usuario se encontrará al descargar la aplicación o visitar la url [15] con un carrusel de imágenes relacionadas con los sitios de la aplicación, así como tres opciones principales con información relacionada a los recorridos, cambio de idioma de la interfaz del usuario y notas de la investigación.

#### *Diseño de la solución propuesta*

El diseño del aplicativo fue realizado con Balsamiq Mockups, el cual nos ofrece una interfaz muy amplia y de fácil entendimiento para los programadores, quienes se encargaron de la parte del maquetado y funcionamiento del aplicativo.

### *Toma de fotografías panorámicas*

La toma de fotografías es el paso más importante de los insumos del aplicativo, ya que dependiendo de la calidad y nitidez de las fotos así serán los resultados obtenidos en el procesamiento de las panorámicas, lo que incluye cargar las imágenes, alinearlas, crear la máscara y generarla. Las imágenes de los lugares turísticos culturales fueron tomadas con cámaras Canon semi profesionales.

### *Generación de recorridos o tours virtuales*

Se diseño la pantalla de inicio del aplicativo y la pantalla informativa de un recorrido virtual seleccionado.

#### **Uso de la aplicación e-turismo**

Se presenta en dos modalidades que son web y móvil (Android). Si usa la versión para móviles se le recomienda usar WiFi en lugar de datos móviles, ya que el peso de los diferentes recorridos virtuales que posee la aplicación demanda mucho tráfico de datos.

#### *Partes de la aplicación*

Pantalla de inicio: contiene el menú principal. Tiene las siguientes opciones:

- Recorridos.
- Idioma.
- Sobre la aplicación.

## **REVISTA TECNOLÓGICA N° 10. ENERO - DICIEMBRE 2017 / Escuela Especializada en Ingenería ITCA-FEPADE**

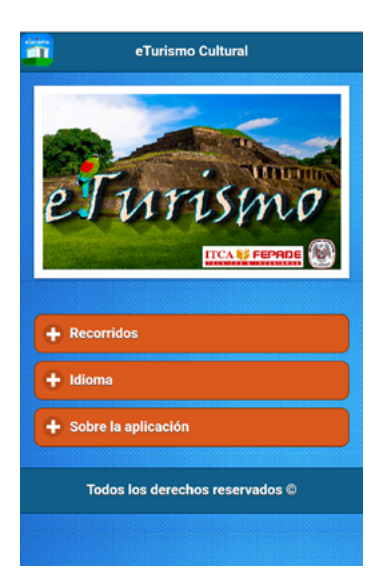

**Figura 9. Diseño de la pantalla de inicio de la App**

- *Recorrido:* muestra en formato de listado todos los re-• corridos virtuales que están incluidos en la aplicación.
	- 1. Tazumal.
	- 2. Casa Blanca.
	- 3. Joya de Cerén.
	- 4. Catedral de Santa Ana.
	- 5. Teatro de Santa Ana.
	- 6. Museo Nacional de Antropología (MUNA).
	- 7. Suchitoto.
	- 8. Palacio Nacional.
	- 9. Cihuatán.
- *Idioma:* permite cambiar el idioma de la interfaz de la aplicación.
- **La aplicación contiene información relevante del pro-**•**yecto y del equipo de trabajo que realizó esta investigación.**

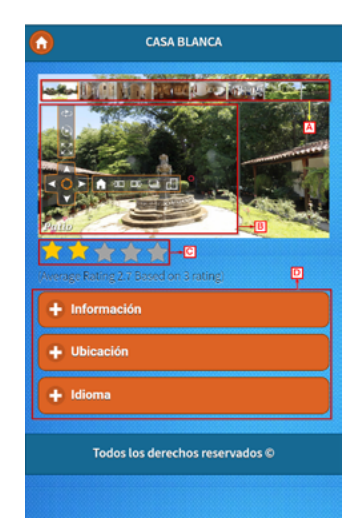

**Figura 10. Muestra de la APP y su funcionamiento, detallando las opciones de un recorrido o tour**

Al seleccionar uno de los recorridos del listado de la pantalla principal, mostrará en una porción de la pantalla el recorrido virtual del lugar y las opciones siguientes:

**A. Vista de miniaturas.** Representan cada una de las panorámicas que conformar el recorrido. Al seleccionar cualquiera de ellas nos mostrará el lugar en el formato de 360º.

**B. Panel de control.** Éste servirá dentro del recorrido para desplazamientos, acercamiento, alejamiento, activación de mapas, pantalla completa, etc. Algunas herramientas como el uso del Giroscopio se mostrarán únicamente cuando el aplicativo sea cargado desde un celular o móvil.

**C. Calificación del sitio.** Puntaje en forma de calificación de estrellas para el sitio visitado. Si al final o en algún momento del recorrido desea calificarlo basta con tocar la estrella en la posición deseada y esta le asignará una calificación que será promediada con el resto de puntos que ya poseía de otros usuarios.

**D. Opciones varias.** Servirán para obtener datos del recorrido como información general, ubicación geográfica por medio de Google Maps [16] y cambio de idioma.

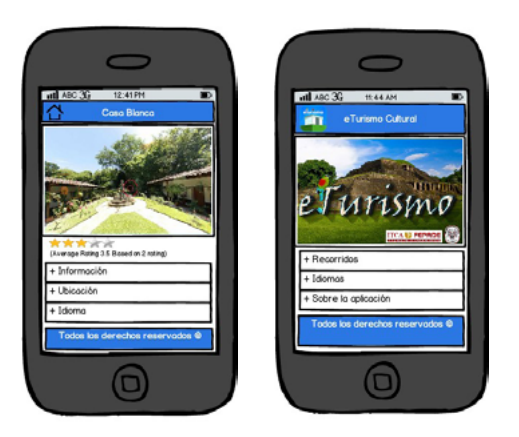

**Figura 11. Muestra la opción de ubicación**

## *Uso de la Georreferencia*

Cada uno de los recorridos virtuales que posee la aplicación cuenta con su respectiva georeferencia por medio de la API de Google Maps.

Al desplegar la opción de **Ubicación**, se mostrará un mapa con la ubicación exacta del lugar.

Con esta herramienta innovadora se podrá hacer uso de todas las ventajas que ofrece Google para llegar a un lugar determinado ya sea por automóvil o autobús.

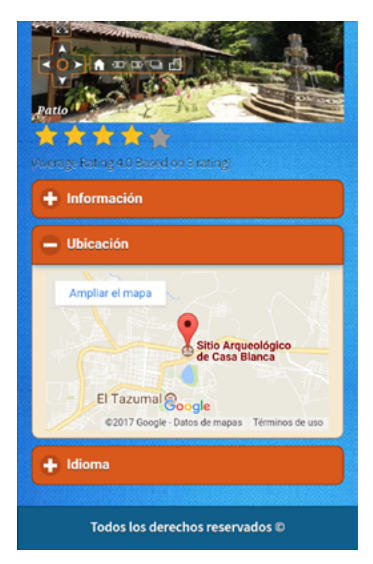

**Figura 12. Opcion Ubicación muestra la georeferencia por medio de la API de Google Maps**

## *Marcadores internos*

Durante los recorridos virtuales se encontrarán con marcas especiales que servirán para movernos de panorámica en panorámica (A) o para mostrar una imagen descriptiva de alguna pieza o información relevante del lugar (B).

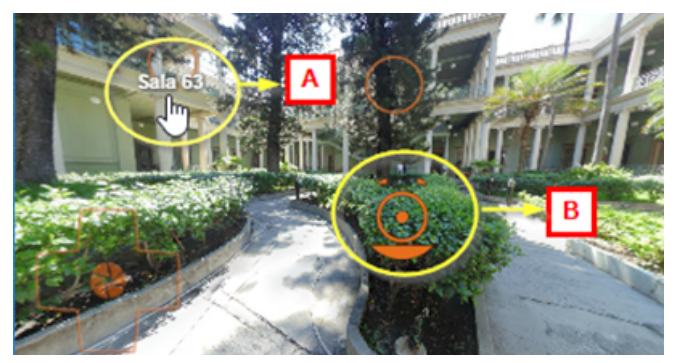

**Figura 13. Muestra los marcadores colocados en cada tour**

## **Etapa 6. Difusión del Proyecto**

Para la implementación de este proyecto innovador de investigación se estableció buscar un socio estratégico, de preferencia gubernamental y relacionado con el turismo cultural. Al tener establecida la entidad que tomará el proyecto se le especificarán los requisitos que debe cumplir el servidor donde se alojará el código fuente y la base de datos de la App.

Así mismo se les dará una capacitación e inducción, tanto para el montaje en el servidor, como para el mantenimiento del mismo.

# **Conclusiones**

- Este proyecto de investigación, propició el trabajo interinstitucional de la Universidad Tecnológica de El Salvador y la Escuela Especializada en Ingeniería IT-CA-FEPADE para establecer esfuerzos que se unieran coordinadamente para seleccionar las herramientas óptimas que cumplieran con el desarrollo del proyecto.
- Se desarrolló una aplicación móvil innovadora para e-turismo cultural que implementa el acceso a información geográfica, visitas virtuales y realidad aumentada con el fin de potenciar la industria del turismo en El Salvador.
- Contrario a lo que podría surgir en el imaginario popular al tratar sobre temas de índole tecnológico, el resultado de esta investigación sobrepasa la experimentación fría de la tecnología para brindar un aporte real a las comunidades anfitrionas de los sitios incluidos, por medio de la generación de una nueva dinámica tendiente al incremento de los beneficios que conllevan las prácticas del turismo cultural en cualquiera de sus manifestaciones: museos, sitios arqueológicos, monumentos históricos y por qué no; en una fase subsiguiente, en la aplicación de este modelo a nuevas formas de patrimonio contemporáneo en el país.
- Cuando la tecnología, que ayuda a cualquier tipo de aprendizaje, no atropella la relación con las personas, sino que se vuelve una facilitadora de la producción de conocimiento como una extensión del cuerpo pedagógico de las instituciones responsables de transmitir los significados del patrimonio [17], se puede afirmar que hemos cumplido moderadamente con los objetivos propuestos y esperamos que esta herramienta ayude, tanto a despertar la inquietud de quienes desconocen las maravillas de nuestro patrimonio, así como al mejoramiento significativo de las experiencias quienes ya lo conocen de manera tradicional.

# **Recomendaciones**

Se tienen las siguientes propuestas y recomendaciones que ayudarán al mejor aprovechamiento de la investigación:

• Se propone que este proyecto sea utilizado como instrumento didáctico para las escuelas, en las que por falta de recursos no se puedan realizar visitas de campo hacia los centros turísticos culturales que posee la aplicación. Con esto se logrará proveer de

una herramienta cultural tanto a los docentes como a los alumnos, que quieran instalar la aplicación en su dispositivo móvil o visitar la URL desde una computadora de escritorio con acceso a Internet.

- Al realizar las visitas hacia centros arqueológicos nos encontramos con la dificultad que se carece de información actualizada como mapas o documentos que referencien sobre los bienes culturales que se posen en el lugar. Se recomienda que se actualice o sea colocado dicho recurso como parte de los servicios que brindan al público en general.
- Se recomienda que se siga desarrollando el turismo en El Salvador, ya sea cultural o de recreación utilizando tecnologías emergentes que vayan de la mano del tiempo en que vivimos, logrando con esto un mejor apoyo para las personas que viven del comercio turístico y a la economía del país en general.
- El potencial es considerable pudiendo extenderse a otras áreas como educación, arquitectura, obras de ingeniería, atracción de inversionistas, explicación de nuevos negocios, emprendedurismo, recreación, publicidad, entre otros.

# **Referencias**

[1] C. I. Rodríguez. "E-turismo aplicando tecnologías de geolocalización, visitas virtuales y Realidad Aumentada para dispositivos móviles", Revista tecnológica, vol. 8, pp. 19-25, dic. 2015.

[2] "Plan de Manejo Joya de Cerén", [En línea]. Disponible en: [http://www.getty.edu/conservation/publications\_resources/pdf\_publications/pdf/plan\_de\_manejo. pdf. [Accedido: 5 -mar- 2016]

[3] Fundación Nacional de Arqueología de El Salvador, FUNDAR, "Parque arqueológico Tazumal", [En línea]. Disponible en: http://www.fundar.org.sv/tazumal.html 2016. [Accedido: 15 -mar-2016]

[4] Fundación Nacional de Arqueología de El Salvador, FUNDAR, "Parque arqueológico Casa Blanca", [En línea]. Disponible en: http://www.fundar.org.sv/casablanca.html, 2016. [Accedido: 15 -mar-2016]

[5] Fundación Nacional de Arqueología de El Salvador, FUNDAR, "Parque Arqueológico Cihuatán", [En línea]. Disponible en: http: //www.fundar.org.sv/cihuatan.html, 2016. [Accedido: 15 -mar-2016]

[6] El Salvador. Ministerio de Educación, "Historia 2 El Salvador" 1ª. ed. El Salvador : MINED, 2009.

[7] "Suchitoto". Fondo de Inversión Social para el Desarrollo Local – FISDL [En línea]. Disponible en: http:// www.fisdl.gob.sv/servicios/en-linea/ciudadano/conoce-tu-municipio/cuscatlan/777.html [Accedido: 16 -mar-2016]

[8] "Museo Nacional de Antropología Dr. David J. Guzmán". Wikipedia, la enciclopedia libre, 29 de noviembre de 2016, [En línea] Disponible en: https:// es.wikipedia.org/w/index.php?title=Museo\_Nacional\_de\_Antropolog%C3%ADa\_Dr.\_David\_J.\_Guzm%- C3%A1n&oldid=95308107. [Accedido: 16 -mar-2016]

[9] "Catedral de Santa Ana (El Salvador)". (2016, abril 17). En Wikipedia, la enciclopedia libre, [En línea]. Disponible en: https://es.wikipedia.org/w/index.php?title=- Catedral\_de\_Santa\_Ana\_(El\_Salvador)&oldid=90517781 [Accedido: 17 -mar-2016]

[10] "Teatro de Santa Ana". Wikipedia, la enciclopedia libre, 5 de diciembre de 2015, [En línea]. Disponible en: https://es.wikipedia.org/w/index.php?title=Teatro\_de\_ Santa\_Ana&oldid=87562057. [Accedido en: 17 -mar-2016]

[11] "Photo stitching software 360 degree Panorama image software - PTGui Stitching Software", [Online] Available: https://www.ptgui.com/. [Accessed: 19 -Mar- 2016]

[12] Kolor Panotour, "Virtual tour creation software (Versión 2.3)", [Online]. Available: http://www.kolor. com/panotour/ [Accessed: 20 -Abr- 2016]

[13] "Adobe Photoshop CC: versión de prueba gratuita del programa de edición de fotos", [En línea]. Disponible en: http://www.adobe.com/la/products/photoshop.html. [Accedido: 20 -abr- 2016]

[14] Balsamiq Mockups : (Versión 2.3, [Online]. Available: https://balsamiq.com/download/ [Accessed: 20 -Abr-2016]

[15] "e-Turismo Cultural", [En línea]. Disponible en: http:// eturismo.itca.edu.sv [Accessed: 21 -abr- 2016]

[16] "Google Maps", [Online]. Available: https://www. google.com.sv/maps/@13.774528,-89.157399,10z?hl=en [Accessed: 21-Abr-2016]

[17] J. A. Araujo Romagoza, "Cartas educativas: lentes para ver el mundo", El Salvador : Universidad Tecnológica, 2004, [En línea]. Disponible en: http://biblio.udb. edu.sv/library/index.php?title=71042&lang=&query=@ title=Special:GSMSearchPage@process=@autor=ARAU-JO,%20JOSE%20ADOLFO@mode=&recnum=2&mode=. [Accedido: 22 -abr- 2016]